# ةلاحلا ةساردو تايساسألا :RGMP مادختسإ  $\frac{1}{2}$

## المحتويات

[المقدمة](#page-0-0) [المتطلبات الأساسية](#page-0-1) [المتطلبات](#page-0-2) [المكونات المستخدمة](#page-1-0) [الاصطلاحات](#page-1-1) [يقلل RGMP الحمل على الشبكة](#page-1-2) [RGMP في التفاصيل](#page-3-0) [ما يتسبب في أن يرسل الموجه حزم RGMP](#page-7-0) [ماذا يحدث عندما يستقبل محول حزم RGMP](#page-8-0) [تكوين RGMP والتحقق منه](#page-8-1) [RGMP على مادة حفازة 6000 يركض ios cisco نظام برمجية](#page-9-0) [دراسة الحالة](#page-9-1) [تمكين RGMP على المحول](#page-10-0) [تمكين RGMP على الموجهات](#page-11-0) [عملية RGMP في شبكة 2 VLAN](#page-12-0) [عملية ربط RGMP في شبكة 3 VLAN](#page-13-0) [عملية مغادرة RGMP](#page-14-0) [RGMP BYE عملية](#page-16-0) [معلومات ذات صلة](#page-17-0)

## <span id="page-0-0"></span>المقدمة

يتم إستخدام بروتوكول إدارة مجموعة منفذ الموجه (RGMP (مع التطفل على بروتوكول إدارة مجموعات الإنترنت (IGMP (لتقييد حركة مرور البث المتعدد إلى الطبقات التي تكون فيها الحاجة حقا إليه. يرسل التطفل على بروتوكول IGMP حركة مرور البث المتعدد إلى جميع منافذ الموجه. مع RGMP، يرسل multicast حركة مرور فقط إلى ميناء أن يحتاج أن يستلم هو. تم تصميم RGMP للتشغيل على العمود الفقري لشبكة البث المتعدد؛ تساعد المعرفة الأساسية بالبث المتعدد (PIM ،IGMP، توجيه البث المتعدد) لفهم هذا المستند.

لاحظ أن هناك ميزة جديدة موجودة الآن تحل محل RGMP وهي أكثر قابلية للتطوير. ويطلق على هذه الميزة التطفل على البث المتعدد المستقل عن البروتوكول (PIM (وتؤدي نفس الهدف مثل RGMP. إستطلاع PIM خارج نطاق هذا المستند.

لمزيد من المعلومات، ارجع إلى [تكوين التطفل على بروتوكول PIM](//www.cisco.com/en/US/docs/switches/lan/catalyst6500/ios/12.2SXF/native/configuration/guide/snooppim.html).

<span id="page-0-1"></span>المتطلبات الأساسية

<span id="page-0-2"></span>المتطلبات

يجب أن يكون قراء هذا المستند على دراية بقيود البروتوكول هذه:

- أنت تحتاج أن يركض RGMP على على حد سواء المسحاج تخديد والمحولات.
	- أنت تحتاج أن يمكن يتطفل IGMP على المفتاح.
	- يعمل RGMP فقط للمجموعات التي تم تكوينها باستخدام وضع ندرة PIM.
- المصادر التي ترسل حركة مرور البث المتعدد المتصلة مباشرة بمحول RGMP غير مدعومة.
- توصيل موجهات متعددة بمنفذ المحول نفسه غير مدعوم (موجهان على نفس الموزع، على سبيل المثال).
	- توصيل موجهات متعددة بالمحول نفسه غير RGMP غير مدعوم.
- يسمح RGMP فقط أنت أن يقيد حركة مرور نحو مسحاج تخديد متصل مباشرة أو نحو مسحاج تخديد يربط أن يكون غير RGMP قادر مفتاح. ليس RGMP قادرا على تقييد حركة المرور إلى موجه البث المتعدد المتصل خلف محول آخر قادر RGMP.

قد يؤدي الفشل في اتباع هذه القيود إلى انقطاع اتصال البث المتعدد.

### <span id="page-1-0"></span>المكونات المستخدمة

RGMP هو بروتوكول يعمل بين محولات Catalyst والموجهات، والتي تحتاج كلا منها إلى دعم RGMP لكي تعمل الميزة. تدعم المحولات التالية RGMP:

- مادة حفازة :6000 منذ برمجية صيغة 5،4
- مادة حفازة 6000 يركض IOS cisco ®نظام برمجية: منذ برمجية 12.1(3E)a3
	- مادة حفازة :5000 منذ برمجية صيغة 5،4

يتم دعم RGMP في الإصدارات التالية من برنامج Cisco IOS Router:

- 12٫3 رئيسي
	- 12٫3 طن
- 12٫2 رئيسي
	- $12,2,s$  •
	- 12٫2 طن
	- 12٫1 اس
- T12.1) يبدأ بالإصدار 12.1(5)1T(
- s12.0) يبدأ بالإصدار 12.0(10)S(
- st12.0) يبدأ بالإصدار 12.0(11)ST(

تم إنشاء المعلومات الواردة في هذا المستند من الأجهزة الموجودة في بيئة معملية خاصة. بدأت جميع الأجهزة المُستخدمة في هذا المستند بتكوين ممسوح (افتراضي). إذا كانت شبكتك مباشرة، فتأكد من فهمك للتأثير المحتمل لأي أمر.

#### <span id="page-1-1"></span>الاصطلاحات

للحصول على مزيد من المعلومات حول اصطلاحات المستندات، ارجع إلى <u>اصطلاحات تلميحات Cisco التقنية</u>.

## <span id="page-1-2"></span>يقلل RGMP الحمل على الشبكة

الغرض من RGMP هو القضاء على حركة مرور البث المتعدد غير الضرورية. يوضح هذا المخطط شبكة افتراضية بدون تمكين RGMP:

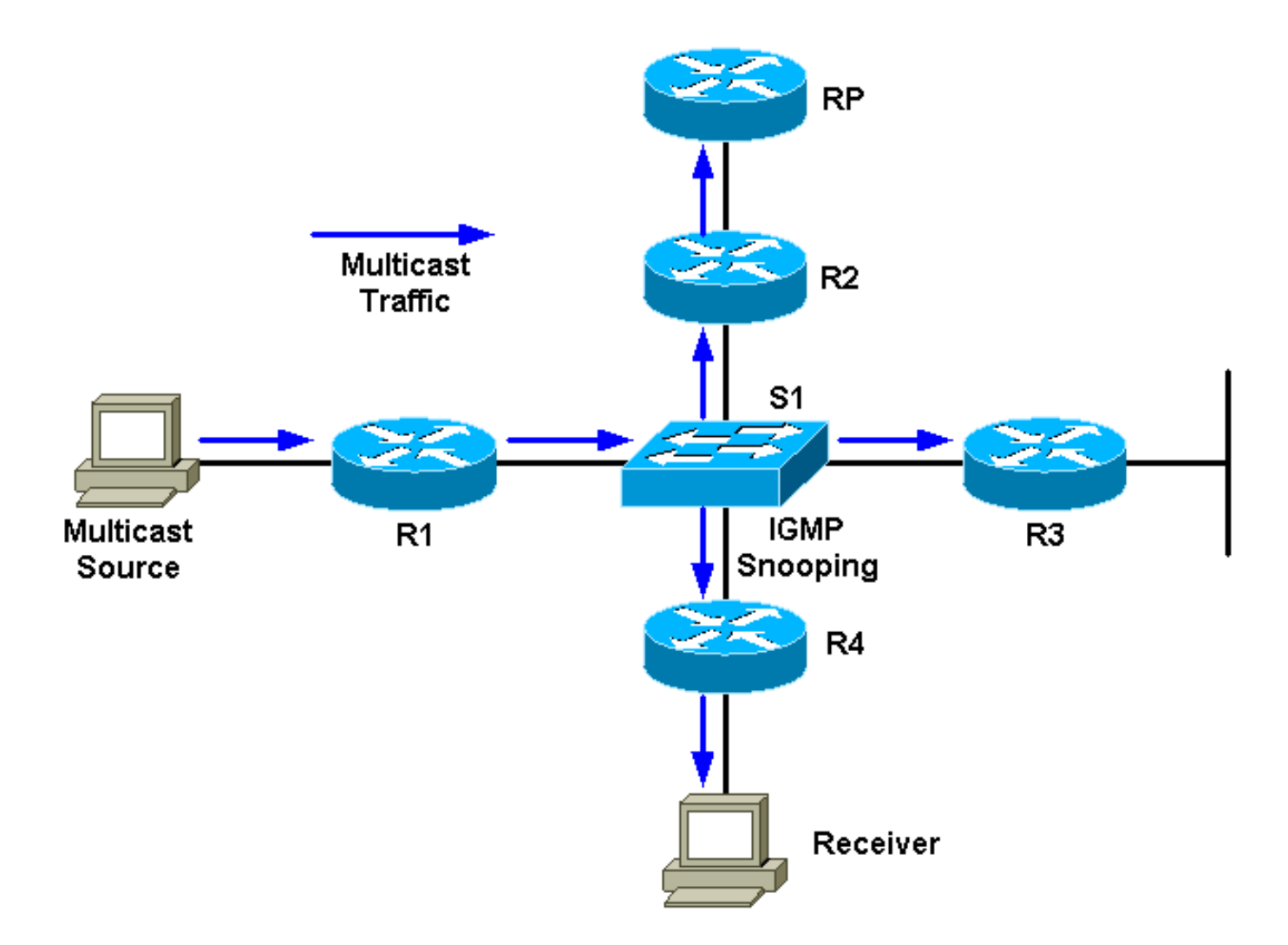

هناك مصدر واحد للبث المتعدد متصل ب 1R ومستلم واحد متصل ب 4R. إن RP للمجموعة خلف 2R. تتم إعادة توجيه حركة المرور بواسطة 1R إلى المحول (لكل PIM وجدول المسار، نظرا لوجود جهاز إستقبال خلف واجهة المحول). سيكشف المحول عن هذه الشبكة الخاصة بالمصدر فقط مع التطفل على بروتوكول IGMP وسينشئ إدخال ذاكرة ثابتة قابلة للتوجيه (CAM) تشير إلى جميع الموجهات: R1، R2، R3، و R4. سَيتم إرسال حركة مرور البثَ المتعدد إلى جميع الموجهات، بما في ذلك 3R، والذي لا يحتاج إلى حركة المرور. إذا كانت حركة مرور البث المتعدد عالية من حيث الحجم، فيمكنها إنشاء حمل غير ضروري للموجه 3R. تم إنشاء RGMP للتغلب على هذه المشكلة.

يوضح هذا المخطط نفس الشبكة مع تمكين RGMP) بافتراض أن الموجهات والمحولات تدعم RGMP(:

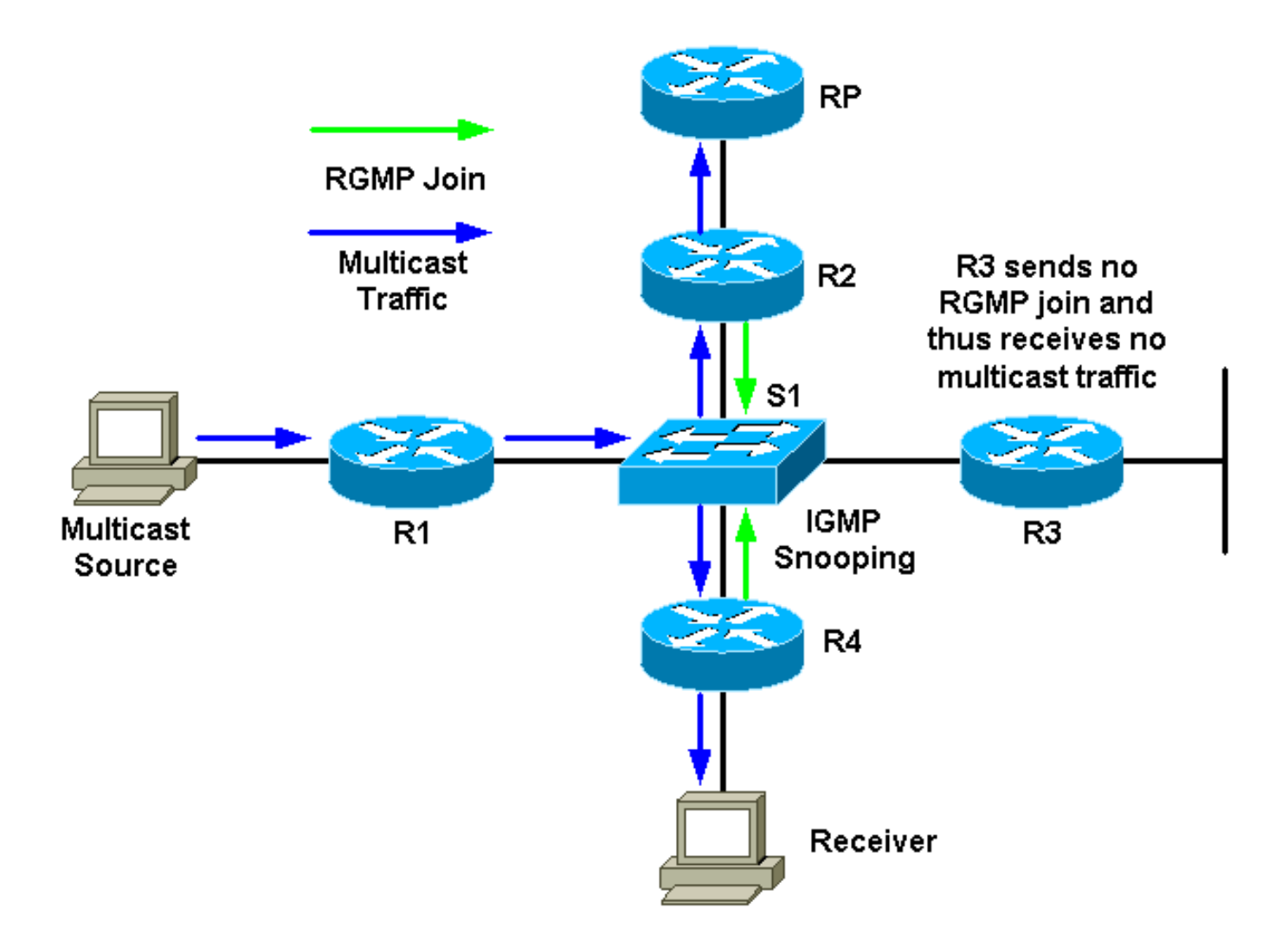

سيقوم 2R و 4R بإرسال انضمام RGMP لمجموعة البث المتعدد هذه إلى المحول. لن يرسل 3R انضمام RGMP. ونتيجة لذلك، سيقوم المحول بإعادة توجيه حركة مرور البث المتعدد المستلمة من 1R لتلك المجموعة إلى 2R و 4R وليس إلى 3R. يؤدي ذلك إلى تقليل حركة المرور على الشبكة.

# <span id="page-3-0"></span>RGMP في التفاصيل

RGMP، مثل CGMP، بروتوكول يعمل بين موجه ومفتاح. تقوم الموجهات بإرسال حزم RGMP، وتستمع المحولات لحزم RGMP. لا ترسل المحولات حزم RGMP أبدا، وتتجاهل الموجهات أي حزم RGMP قد تتلقاها. حزم RGMP هي حزم IP من النوع IGMP ويتم إرسالها إلى عنوان المجموعة المحجوزة 224.0.0.25 (عنوان -e01-00-5 MAC 00-00-19). كحزم IGMP، يتم إرسالها مع وجود مدة البقاء (TTL (من .1 العنوان 224.0.0.25 هو عنوان محجوز يطابق جميع عناوين البث المتعدد للمحول. تحتوي حزمة RGMP بشكل أساسي على حقل نوع وحقل عنوان مجموعة وجملة إختيار.

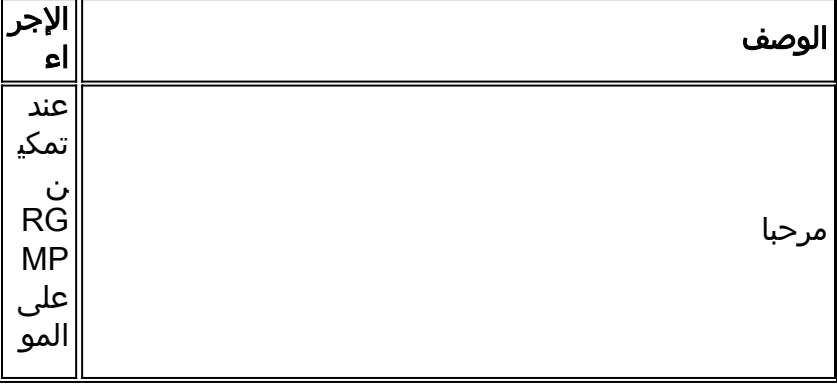

يوضح هذا الجدول حقول النوع المختلفة المتوفرة لحزم RGMP:

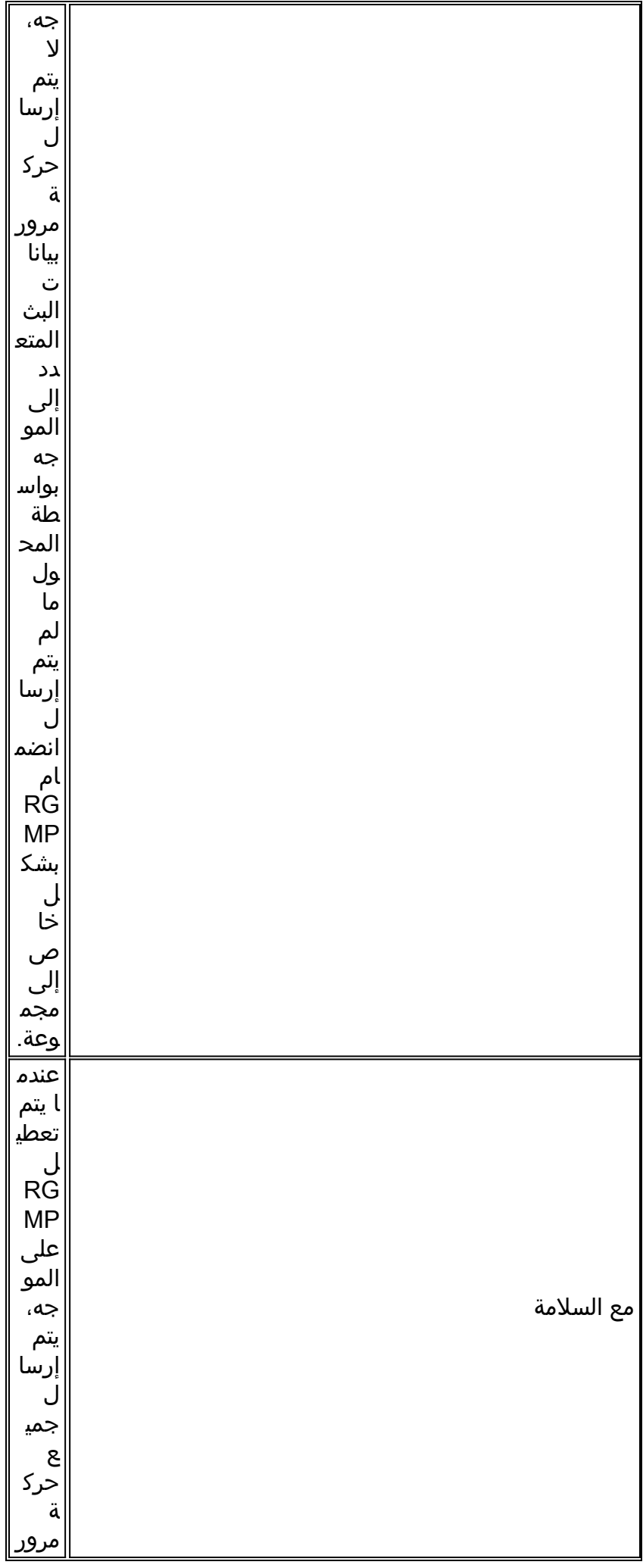

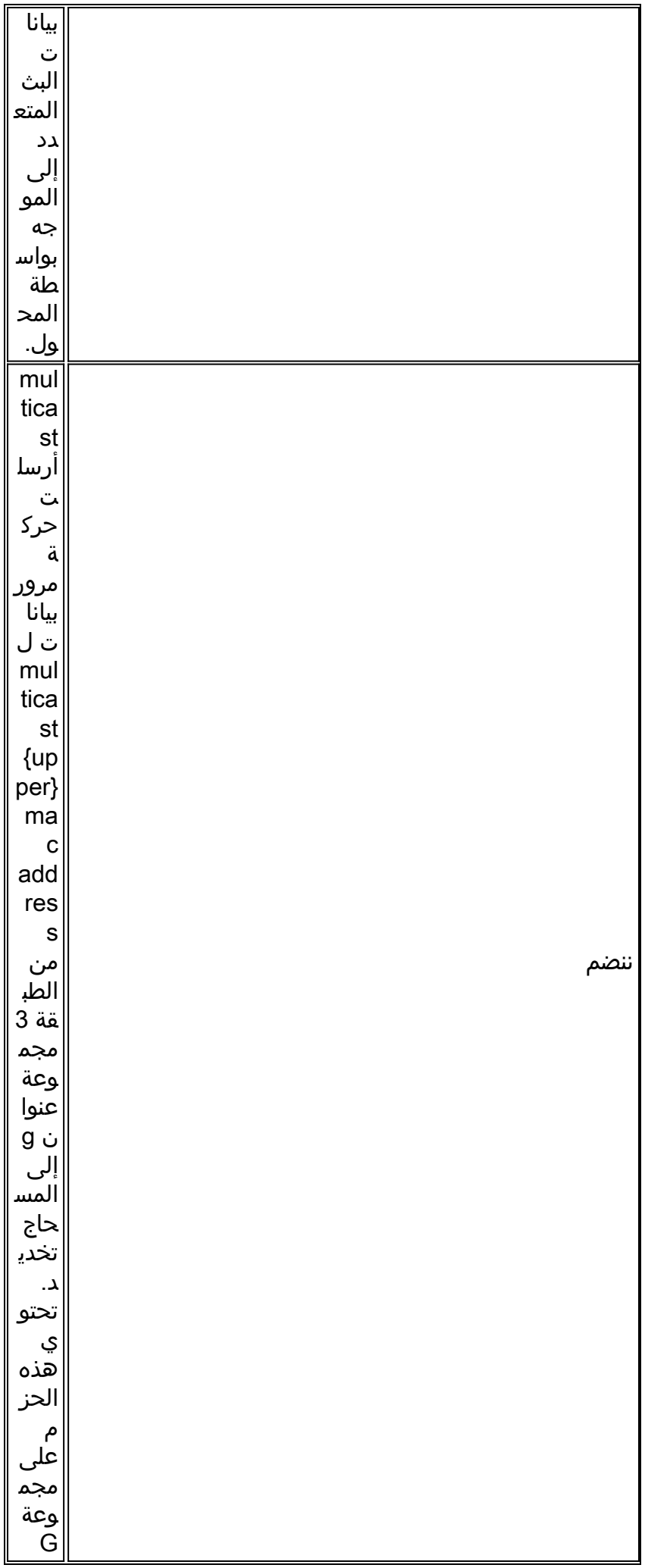

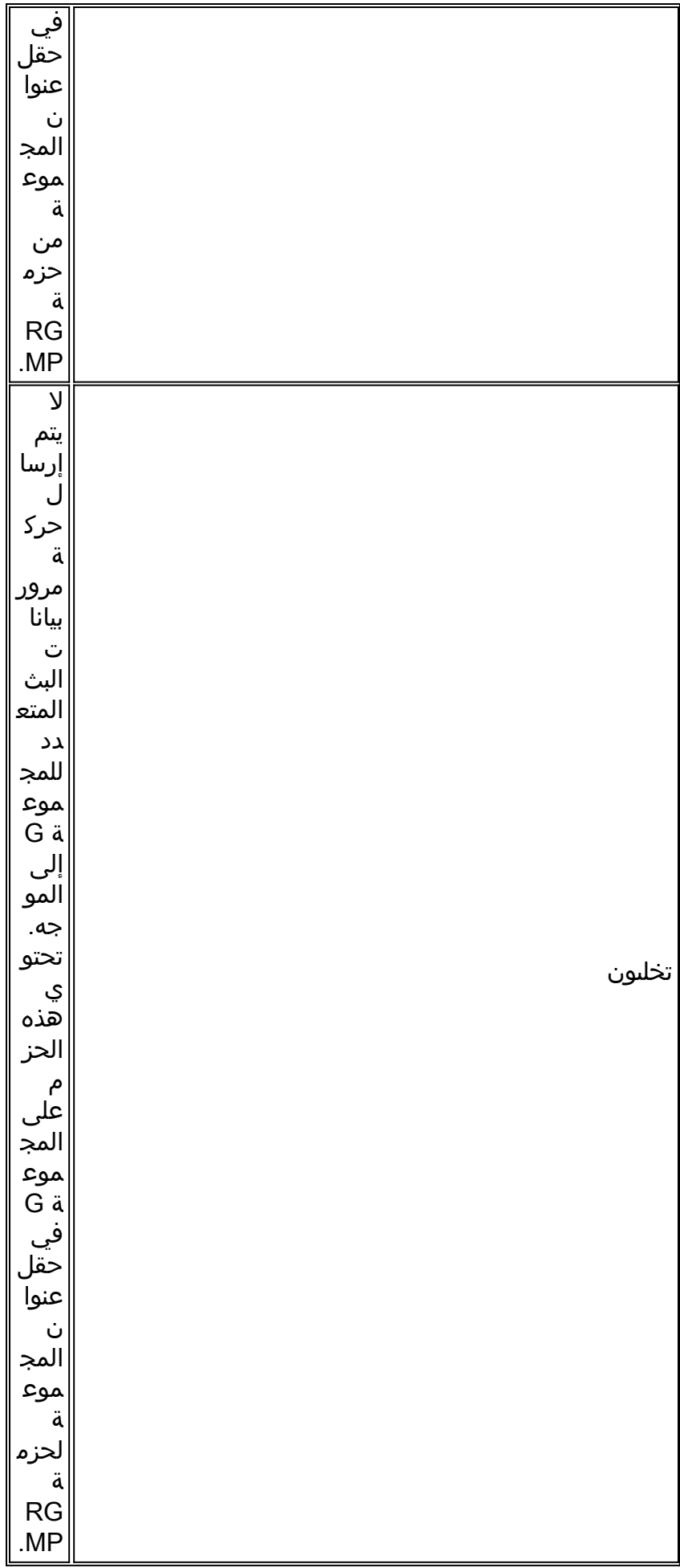

تستخدم حزم السلام والوداع 0.0.0.0 كعنوان المجموعة في حزمة RGMP. قم بالانضمام والمغادرة باستخدام عنوان المجموعة الذي يثير اهتمام الموجه (للانضمام أو المغادرة).

تستخدم حزم RGMP الأنواع التالية من العناوين:

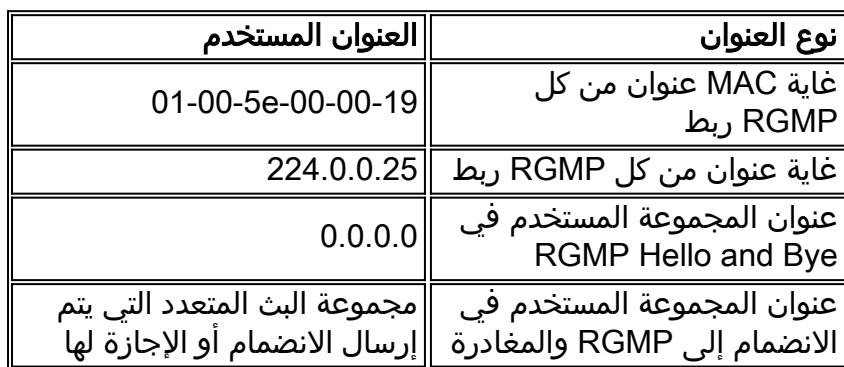

## <span id="page-7-0"></span>ما يتسبب في أن يرسل الموجه حزم RGMP

#### RGMP Hello

كلما تم تمكين RGMP على الموجه، يرسل الموجه رسالة Hello RGMP إلى المحول تشير إلى أن المحول لا يجب أن يقوم بإعادة توجيه حركة مرور بيانات البث المتعدد إلى هذا الموجه ما لم يتم إرسال انضمام RGMP بشكل خاص إلى مجموعة. لاحظ أيضا أنه يجب تكوين PIM على الموجه لكي تعمل هذه الميزة. يتم إرسال رسائل Hello RGMP في نفس فواصل إعادة الإرسال كرسائل Hello PIM) الافتراضي هو 30 ثانية). رسائل HELLO RGMP تسبق رسائل HELLO PIM دائما.

#### RGMP مع السلامة

عندما يتم تعطيل RGMP على الموجه، فإنه يرسل رسالة Bye RGMP للإشارة إلى المحول إلى أن الموجه لم يعد يعمل RGMP وأنه يجب إعادة توجيه جميع حركة مرور البث المتعدد إلى هذا الموجه.

#### ربط RGMP

كلما أرسل موجه واصلة PIM، فإنه يقوم أيضا بإنشاء واصلة RGMP وإرسالها على نفس الواجهة التي سيتم إرسال واصلة PIM عليها. باستخدام المخططات السابقة كمثال، يرسل 4R رسالة Join PIM إلى RP عندما يستلم تقرير IGMP من مستقبل المجموعة G. ويرسل أيضا انضمام RGMP على نفس الواجهة، والتي يتم التقاطها بعد ذلك بواسطة المحول 1S 1.S يعالج الربط ويضيف أن مسحاج تخديد ميناء إلى الساكن إستاتيكي طبقة 2 مدخل (ساكن إستاتيكي حدبة مدخل) للمجموعة G. هذا يسمح forwarding حركة مرور للمجموعة G على هذا ميناء.

#### للتلخيص:

- يتم إرسال انضمام RGMP كلما قام الموجه بإنشاء إدخال (\*،G (ويتم إرساله على نفس الواجهة لأنه يرسل رسالة ربط PIM.
- يتم إرسال انضمام RGMP كلما قام الموجه بإنشاء إدخال (G،S(. سيقوم الموجه بإرسال رسالة انضمام PIM على الواجهة باتجاه S وبالتالي يتم إرسال انضمام RGMP أيضا على الواجهة نفسها تجاه S.
	- يتم إرسال "انضمام RGMP "كلما تم إرسال "انضمام PIM"، ولكن ليس عند تلقي "انضمام PIM".
	- إذا كانت هناك مصادر متعددة ترسل إلى المجموعة G وكان هناك إدخال (\*،G (واحد، سيتم إرسال انضمام RGMP واحد فقط.

### إجازة RGMP

عند قيام موجه بإرسال رسالة Prune PIM للحصول على (\*،G (أو (G،S(، فإنه يتحقق أيضا لمعرفة ما إذا كان هناك إدخال مسار آخر واحد على الأقل لهذه المجموعة للواجهة التي تم إرسال PIM عليها. إذا لم يكن هناك إدخال آخر، يتم

إرسال إجازة RGMP على الواجهة نفسها.

### <span id="page-8-0"></span>ماذا يحدث عندما يستقبل محول حزم RGMP

مع تعطيل RGMP وتمكين التطفل على بروتوكول IGMP على المحول، يحتوي كل إدخال إعادة توجيه لمجموعة البث المتعدد في المحول على قائمة بمنافذ الإخراج التي تتضمن جميع منافذ موجه البث المتعدد وكذلك جميع المنافذ التي يتم على أي مضيف مهتم يتم انضمامه إلى مجموعة البث المتعدد. عند تمكين RGMP، تتغير الأشياء التالية:

- لا تقوم المحولات بإرسال أي مجموعة بث متعدد إلى موجه قادر على RGMP ما لم يطلبها الموجه بشكل خاص (باستثناء المجموعة المحجوزة في النطاق x.224.0.0 و 224.0.1[30-40]).
	- لا تزال المحولات ترسل حركة مرور البث المتعدد من جميع المجموعات إلى موجهات غير قادرة على RGMP.

#### RGMP Hello

عندما RGMP مرحبا إستلمت ربط من مسحاج تخديد ميناء، المفتاح يعلم هذا مسحاج تخديد ميناء بما أن RGMP يمكن، و عام multicast حركة مرور لم يعد أرسلت إلى أن multicast مسحاج تخديد ميناء.

ملاحظة: لا تتم إعادة توجيه حزم RGMP Hello بشكل عام خارج الهيكل. تتم إعادة توجيه حزم RGMP Hello فقط بمجرد إستلام أول Hello RGMP على منفذ ما، يتم بعد ذلك تمييز المنفذ كمنفذ RGMP ويتم إعادة توجيه حزمة Hello إلى منفذ موجه بث متعدد آخر قادر على RGMP.

#### RGMP مع السلامة

على إيصال Bye RGMP، قم بإلغاء تحديد منفذ الموجه كمنفذ موجه RGMP وأضفت هذا المنفذ على كل المجموعة الموجودة في شبكة VLAN هذه.

#### ربط RGMP

عند تلقي حزمة انضمام RGMP لمجموعة معينة، يضيف المحول منفذ الموجه الذي تم إستلام انضمام RGMP منه إلى قائمة منافذ الوجهة لتلك المجموعة. يتم أيضا إعادة توجيه روابط RGMP إلى جميع منافذ الموجه القادرة على .RGMP

#### إجازة RGMP

عندما يتم تلقي حزمة مغادرة RGMP لمجموعة معينة، يزيل المحول منفذ الموجه من مجموعة المنافذ المهتمة باستلام تلك المجموعة.

### <span id="page-8-1"></span>تكوين RGMP والتحقق منه

لتمكين RGMP على محول ما:

**set igmp enable**# *If this has not been done previously.* #**set rgmp enable** *---!*

يمكنك التحقق من الإعداد بالكتابة:

**sh rgmp group**# **sh multi router**#

**sh rgmp stat**# **sh multi group**#

لتكوين RGMP على موجه:

**ip rgmp**# *.In interface mode ---!* وإذا لم يتم ذلك سابقا:

**ip multicast-routing**# *In global configuration mode.* #**ip pim sparse-mode** *---! .In interface mode ---!*

### <span id="page-9-0"></span><u>RGMP على مادة حفازة 6000 يركض cisco ios نظام برمجية</u>

يتضمن RGMP على المادة حفازة 6000 يركض cisco ios نظام برمجية هذا صفة:

- مكنت افتراضيا على كل 2L ميناء (switchport (ولا يستطيع كنت معأق
- يحتاج أن يكون مكنت على أي L3 multicast ميناء إن ال L3 multicast قارن يحتاج أن يعمل بما أن ال RGMP مسحاج تخديد؛ هذا يتم ب يصدر **ال ip rgmp** أمر في القارن أسلوب (كما على عادي cisco ios مسحاج تخديد). يمكن التحقق من الواجهات التي تشغل RGMP وأي موجه RGMP آخر تم اكتشافه بواسطة التطفل على بروتوكول IGMP من خلال إصدار الأمر التالي:

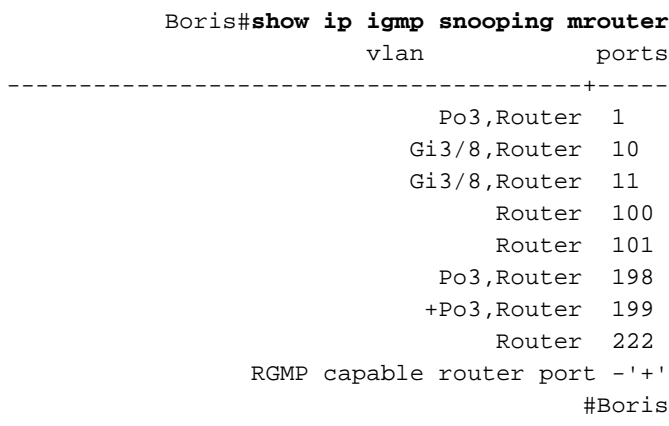

يعرض إخراج التمهيد محول 6000 Catalyst يشغل برنامج Cisco IOS Software باستخدام الأمر ip rgmp الذي تم تكوينه على واجهة شبكة 199 VLAN. على شبكة 199 VLAN، يتم وضع علامة على الموجه كقادر على RGMP. يمثل الموجه في برنامج Cisco IOS الموجه 6500 نفسه في شبكة VLAN 199.

### <span id="page-9-1"></span>دراسة الحالة

يمثل هذا المخطط شبكة فعلية باستخدام RGMP:

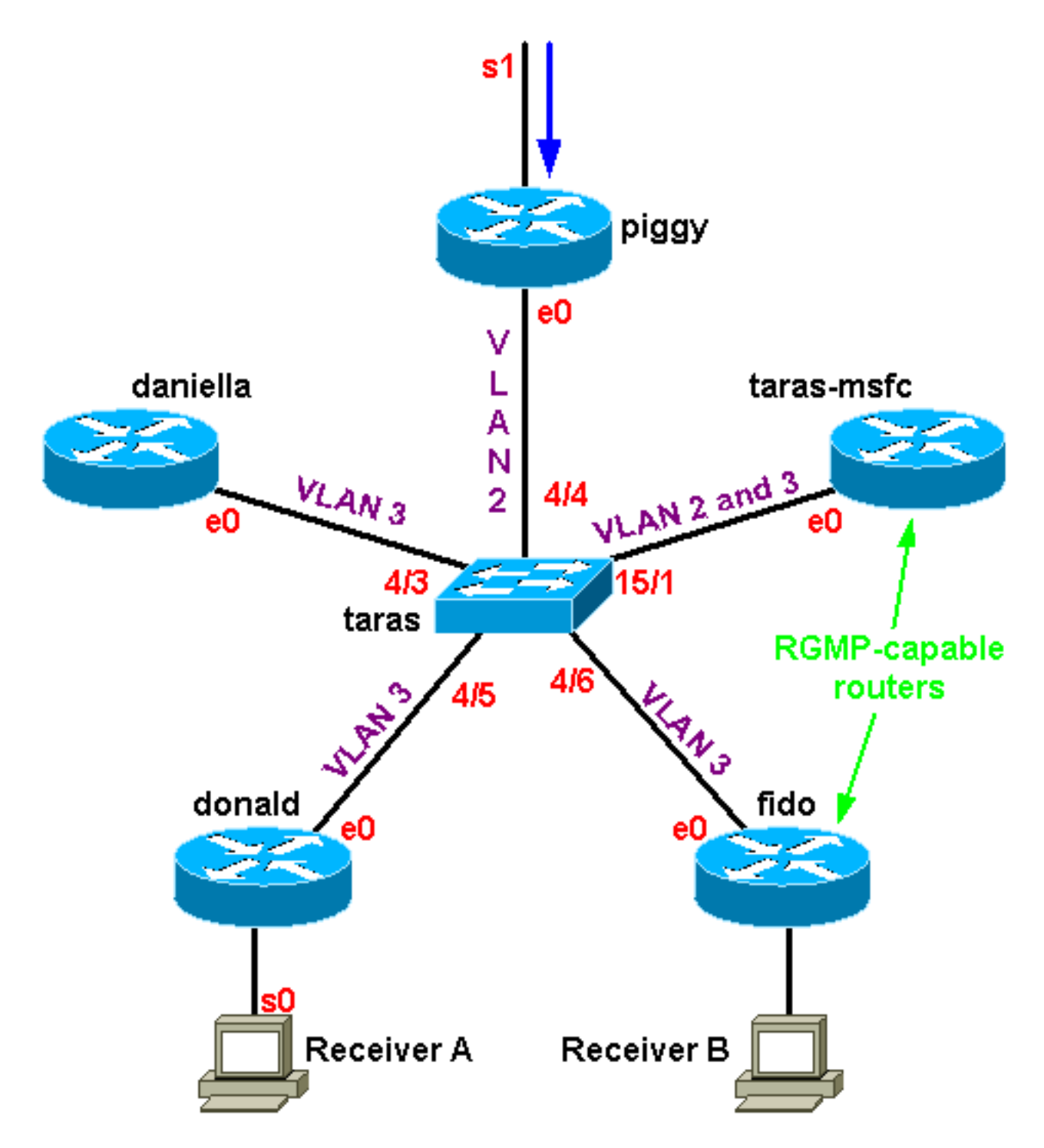

في هذه الحالة، فقط FIDO و MSFC (Card Feature Switch Multilayer (في تاراس هما موجهات قادرة على RGMP؛ دونالد، دانييلا، وبيغي ليست موجهات تدعم RGMP. يوجد مصدر متعدد البث 4.4.4.1 يرسل إلى 224.1.1.1 موجود على السلسلة خلف الخنزير. يقوم msfc-Taras بالتوجيه بين شبكة VLAN بين شبكة VLAN رقم 2 وشبكة VLAN رقم .3 لا يوجد مستقبل في شبكة 2 VLAN ولكن يوجد جهازان إستقبال في شبكة VLAN رقم :3 واحد خلف فيدو وواحد خلف دونالد.

ملاحظة: في القسم التالي، يفترض أن يكون الإخراج غير المسبوق بأمر محدد من rgmp ip debug على الموجهات وتعيين بث التتبع 5 على المحول.

### <span id="page-10-0"></span>تمكين RGMP على المحول

أولا، مكنت RGMP على مفتاح (مادة حفازة 6000 مفتاح)، بافتراض أن ما من مسحاج تخديد شكلت ل RGMP بعد. ما إن مكنت RGMP يكون، المفتاح يضيف ال 19-00-00-00-00-00-5e إلى النظام multicast {upper}mac address 01-00-5e حدبة طاولة، لذلك هو يعني أن يبدأ أن يستمع إلى كل ربط يرسل إلى أن {address mac}upper. هذا هو العنوان الذي يتوافق مع 224.0.0.25، والذي يتم إستخدامه من قبل RGMP:

taras (enable) **set rgmp enable** .RGMP enabled

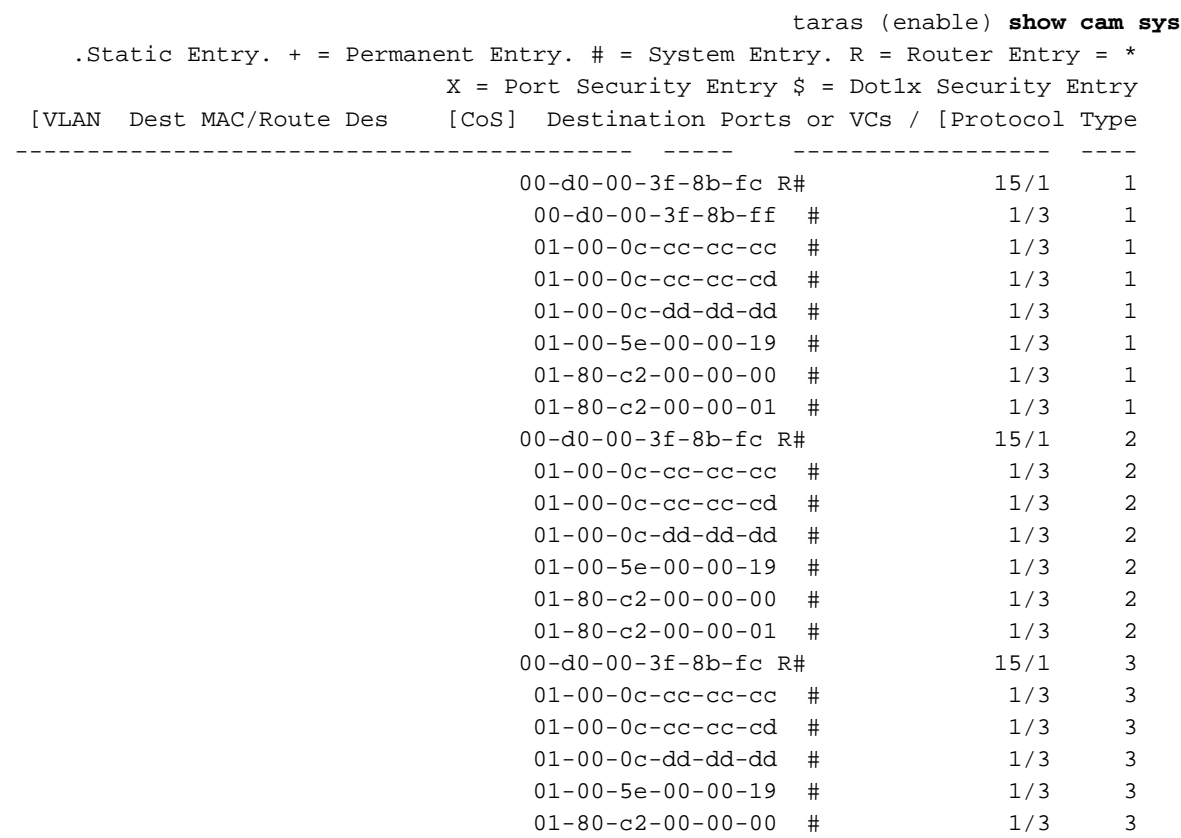

### <span id="page-11-0"></span>تمكين RGMP على الموجهات

 $01-80-c2-00-00-01$  #  $1/3$  3

الان يمكن RGMP على taras-msfc و fido. تم تكوين الموجه في وضع الواجهة، ونظرا لأن **debug ip rgmp** قيد التشغيل، يمكنك ان ترى ان الموجه يبدا في إرسال حزم RGMP Hello على تلك الواجهة كل 30 ثانية.

```
taras(config-if)#ip rgmp
                                             RGMP: Sending a Hello packet on Ethernet0 :00:10:24
                                             RGMP: Sending a Hello packet on Ethernet0 :00:10:54
                                             RGMP: Sending a Hello packet on Ethernet0 :00:11:24
                                             RGMP: Sending a Hello packet on Ethernet0 :00:11:54
إن ينظر أنت الآن في المفتاح، أنت يستطيع رأيت أن ميناء 6/4 و 1/15 علمت كمسحاج تخديد قادر RGMP. لاحظ أن
                                                     المحول يتلقى دائما RGMP مرحبا قبل Hello PIM:
```
MCAST-IGMPQ:recvd an RGMP Hello on the port 15/1 vlanNo 3 GDA 0.0.0.0 MCAST-RGMP: Received RGMP Hello in vlanNo 3 on port 15/1 MCAST-IGMPQ:recvd a PIM V2 packet of type HELLO on the port 15/1 vlanNo 3

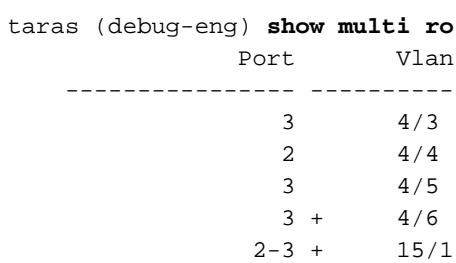

Total Number of Entries = 5 Configured - '\*' RGMP-capable - '+'

#### <span id="page-12-0"></span>عملية RGMP في شبكة 2 VLAN

بما أن هناك مستلم نشط خلف دونالد (لا يوجد بعد مستقبل خلف FIDO(، ال multicast حركة مرور في 2 VLAN يحتاج أن يكون أرسلت إلى 3 VLAN. لذلك ال MSFC في طارا يحتاج أن يحصل الحركة مرور في 2 VLAN. مهما، بما أن RGMP مكنت، المفتاح لم يعد يرسل ال multicast حركة مرور إلى ال MSFC. ال MSFC ينبغي أرسلت RGMP ربط على 2 VLAN إلى المفتاح كطلب أن يستلم أن مجموعة.

يرسل الموجه:

RGMP: Sending a Join packet on Vlan2 for group 224.1.1.1 :16:10:28 RGMP: Sending a Join packet on Vlan2 for group 224.1.1.1 :16:10:29 يستلم المشرف على المفتاح هو:

MCAST-RGMP: Received RGMP Join for 224.1.1.1 in vlanNo 2 on port 15/1

باستخدام مجموعة rgmp show، أنت يستطيع رأيت أن ميناء 1/15 انضم إلى المجموعة -01-01-01-00-01e5 في 2 VLAN. لاحظت أن في 3 VLAN، الساكن إستاتيكي حدقت مدخل، غير أن الوحيد مسحاج تخديد تضمنت في الميناء قائمة ميلان إلى جانب من ال غير RGMP قادر مسحاج تخديد (أن، 1/15 و 6/4 ليس في الميناء قائمة ميلان إلى جانب الإدخال في 3 VLAN لأن هذا مسحاج تخديد يكون RGMP-قادر ولم يرسل RGMP ربط في 3 VLAN(. لاحظ أيضا في جدول CAM الثابت أن المجموعات 01-00-27،28-00-01-5e5]، المقابلة ل 224.0.1[39،40] المستخدمة من قبل RP-Auto، لا تتأثر بعملية RGMP. لا تزال جميع حركات مرور هذه المجموعات تنتقل إلى جميع موجهات البث المتعدد، بغض النظر عما إذا كانت قادرة على RGMP:

> taras (enable) **show cam sta** . Static Entry.  $+$  = Permanent Entry.  $\#$  = System Entry. R = Router Entry =  $*$ X = Port Security Entry \$ = Dot1x Security Entry [VLAN Dest MAC/Route Des [CoS] Destination Ports or VCs / [Protocol Type ------------------------------------------- ----- ------------------ ---- 01-00-5e-01-01-01 4/4,15/1 2 01-00-5e-00-01-27 4/4,15/1 2 01-00-5e-00-01-28 4/4,15/1 2 01-00-5e-01-01-01 4/5,4/3 3 01-00-5e-00-01-27 4/3,4/5-6,15/1 3 01-00-5e-00-01-28 4/3,4/5-6,15/1 3 taras (enable) **show rgmp group 01-00-5e-01-01-01** RGMP enabled

> > VLAN Dest MAC/Route Des [CoS] RGMP Joined Router Ports ------------------------ ----- ------------------ ---- 01-00-5e-01-01-01 15/1 2

> > > Total Number of Entries = 1

الآن نظرت في ال RGMP حالة ل VLAN 2. يستقبل المحول حزم RGMP HELLO و RGMP JOIN بشكل منتظم. يحصل على RGMP واحد مرحبا كل 30 ثاني من msfc-taras، و msfc-taras يرسل RGMP ربط ل 224.1.1.1 كل مرة يرسل هو PIM ربط لتلك المجموعة:

RGMP enabled :RGMP statistics for vlan 2

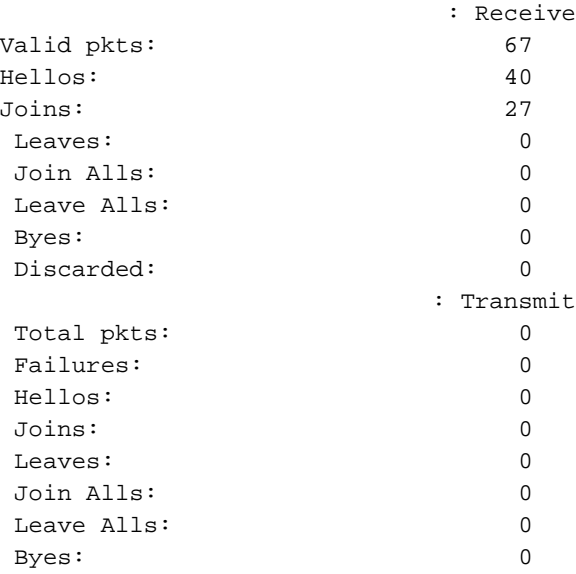

حتى هذه النقطة، أرسلت msfc-Taras و fido فقط مرحبا ربط في 3 VLAN:

taras (enable) **show rgmp stat 3** RGMP enabled :RGMP statistics for vlan 3 : Receive Valid pkts: 468 Hellos: 468 Joins: 0 Leaves: 0 Join Alls: 0 Leave Alls: 0 Byes: 0 Discarded: 0 : Transmit Total pkts: 0 Failures: 0 Hellos: 0 Joins: 0 Leaves: 0 Join Alls: 0 Leave Alls: 0 :Byes

### <span id="page-13-0"></span>عملية ربط RGMP في شبكة 3 VLAN

إذا قمت الآن ببدء تشغيل المستقبل B خلف FIDO، فإن الموجه القادر على RGMP سيرسل انضمام RGMP إلى المحول للمجموعة .224.1.1.1 سيستلم المفتاح هو ويضيف ميناء 6/4 (Fido (إلى القائمة ميلان إلى جانب من مهتم مستقبل ل أن مجموعة في 3 VLAN.

على الموجه، ترى:

RGMP: Sending a Join packet on Ethernet0 for group 224.1.1.1 :01:07:49 RGMP: Sending a Join packet on Ethernet0 for group 224.1.1.1 :01:07:49 RGMP: Sending a Join packet on Ethernet0 for group 224.1.1.1 :01:07:49

RGMP: Sending a Join packet on Ethernet0 for group 224.1.1.1 :01:07:51 يستلم المفتاح ال RGMP ربط ويضيف مسحاج تخديد ميناء 6/4 إلى المدخل ساكن إستاتيكي. أنت يستطيع رأيت النتيجة في مختلف عرض أمر:

> MCAST-IGMPQ:recvd an RGMP Join on the port 4/6 vlanNo 3 GDA 224.1.1.1 MCAST-RGMP: Received RGMP Join for 224.1.1.1 in vlanNo 3 on port 4/6 EARL-MCAST: SetRGMPPortInGDA: RGMP port 4/6 in vlanNo 3 joining for the first time for this group 224.1.1.1

> MCAST-RELAY:Relaying packet on port 15/1 vlanNo 3 MCAST-SEND: Inband Transmit Succeeded for IGMP RELAY msg on port 15/1 vlanNo 3

> > taras (enable) **show rgmp group** RGMP enabled

VLAN Dest MAC/Route Des [CoS] RGMP Joined Router Ports ------------------------ ----- ------------------ ---- 01-00-5e-01-01-01 15/1 2  $01-00-5e-01-01-01$   $4/6$  3

Total Number of Entries = 2

taras (enable) **show cam sta 01-00-5e-01-01-01** .Static Entry. + = Permanent Entry. # = System Entry. R = Router Entry =  $*$  $X$  = Port Security Entry  $\zeta$  = Dotlx Security Entry

[VLAN Dest MAC/Route Des [CoS] Destination Ports or VCs / [Protocol Type ------------------------------------------- ----- ------------------ ----  $01 - 00 - 5e - 01 - 01 - 01$   $4/4$   $15/1$  2

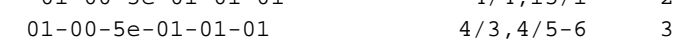

taras (enable) **show rgmp stat 3** RGMP enabled

:RGMP statistics for vlan 3 : Receive

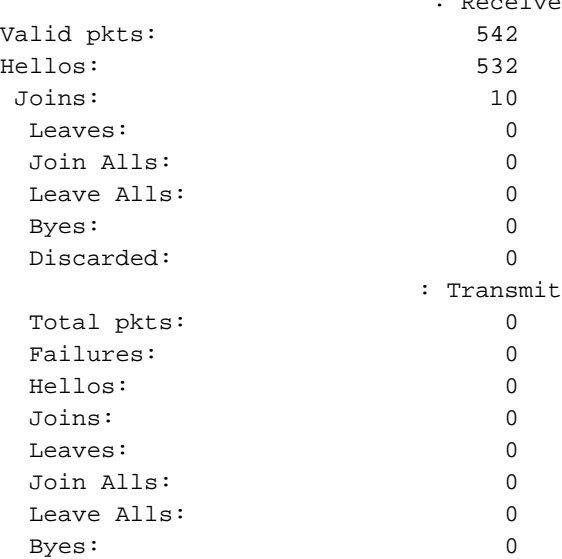

#### <span id="page-14-0"></span>عملية مغادرة RGMP

بافتراض أن المستلم B لم يعد مهتما، لذلك لم تعد بحاجة إلى حركة مرور البث المتعدد لهذه المجموعة وسترسل مقص PIM للمجموعة في الواجهة. يرسل الموجه أيضا إجازة RGMP للمجموعة لإعلام المحول بأنه غير مهتم بتلك المجموعة بعد الآن. عندما يكون المستقبل B لا يزال نشطا، يظهر عرض مسار ip الإدخال (G،S (باستخدام علامة C، مخبرا لك أن هناك مستقبل متصل مهتم:

```
fido#show ip mroute 224.1.1.1
                                                  IP Multicast Routing Table
,Flags: D - Dense, S - Sparse, B - Bidir Group, s - SSM Group, C - Connected
            ,L - Local, P - Pruned, R - RP-bit set, F - Register flag 
               ,T - SPT-bit set, J - Join SPT, M - MSDP created entry 
      ,X - Proxy Join Timer Running, A - Advertised via MSDP, U - URD 
                             I - Received Source Specific Host Report 
                             Outgoing interface flags: H - Hardware switched
                                                      Timers: Uptime/Expires
                     Interface state: Interface, Next-Hop or VCD, State/Mode
              RP 10.10.10.1, flags: SJCL ,00:01:18/00:00:00 ,(224.1.1.1 ,*)
                           Incoming interface: Ethernet0, RPF nbr 33.3.3.1 
                                                   :Outgoing interface list 
                        Serial0, Forward/Sparse-Dense, 00:01:18/00:01:41 
                        flags: CLJT ,00:01:16/00:02:59 ,(224.1.1.1 ,4.4.4.1)
                           Incoming interface: Ethernet0, RPF nbr 33.3.3.1 
                                                   :Outgoing interface list 
                        Serial0, Forward/Sparse-Dense, 00:01:16/00:01:43
```

```
عندما يتوقف المستلم B عن الاهتمام، يرسل PIM رسالة تشذيب، ولكن لا يتم إزالة الإدخال (G،S (فورا. يتم حساب
المؤقت (المبرز باللون الأحمر) حتى انتهاء المهل. علما بأنه في هذه المرحلة، لا يزال الإدخال موجودا ولكن مع العلم
                                                                         P يخبرنا بأنه مقضب وسينتهي المهلة.
```

```
PIM: Send v2 Prune on Ethernet0 to 33.3.3.1 for (10.10.10.1/32, 224.1.1.1), WC-bit, :01:15:25
                                                                               RPT-bit, S-bit
                  PIM: Received v2 Join/Prune on Ethernet0 from 33.3.3.4, not to us :01:15:25
                                          RGMP: Sending a Hello packet on Ethernet0 :01:15:28
                  PIM: Received v2 Join/Prune on Ethernet0 from 33.3.3.3, not to us :01:15:29
  PIM: Join-list: (*, 224.1.1.1) RP 10.10.10.1, RPT-bit set, WC-bit set, S-bit set :01:15:29
                                 PIM: Join-list: (4.4.4.1/32, 224.1.1.1), S-bit set :01:15:29
                                                                   IP Multicast Routing Table
                 ,Flags: D - Dense, S - Sparse, B - Bidir Group, s - SSM Group, C - Connected
                        ,L - Local, P - Pruned, R - RP-bit set, F - Register flag
                           ,T - SPT-bit set, J - Join SPT, M - MSDP created entry 
                  ,X - Proxy Join Timer Running, A - Advertised via MSDP, U - URD 
                                              I - Received Source Specific Host Report 
                                              Outgoing interface flags: H - Hardware switched
                                                                       Timers: Uptime/Expires
                                      Interface state: Interface, Next-Hop or VCD, State/Mode
                                 RP 10.10.10.1, flags: SJP ,00:08:31/00:02:39 ,(224.1.1.1 ,*)
                                            Incoming interface: Ethernet0, RPF nbr 33.3.3.1 
                                                              Outgoing interface list: Null 
                                          flags: PJT ,00:08:29/00:02:29 ,(224.1.1.1 ,4.4.4.1)
                                            Incoming interface: Ethernet0, RPF nbr 33.3.3.1 
                                                              Outgoing interface list: Null
```
بعد انتهاء مهلة إدخال (G،S (أخيرا، يرسل FIDO إجازة RGMP إلى المحول للمجموعة :224.1.1.1

```
RGMP: Sending a Hello packet on Ethernet0 :01:18:58
عقب يستلم المفتاح ال RGMP إجازة، أنت يستطيع رأيت في مجموعة RGMP أن هناك لم يعد أي مدخل ل VLAN
                                                                                               \cdot3
```
MCAST-IGMPQ:recvd an RGMP Leave on the port 4/6 vlanNo 3 GDA 224.1.1.1 MCAST-RGMP: Received RGMP Leave for 224.1.1.1 in vlanNo 3 on port 4/6 EARL-MCAST: ClearRGMPPortInGDA last RGMP port going away for all groups - delete rgmp\_info too for GDA 01-00-5e-01-01-01 vlanNo 3 MCAST-RELAY:Relaying packet on port 15/1 vlanNo 3 MCAST-SEND: Inband Transmit Succeeded for IGMP RELAY msg on port 15/1 vlanNo 3

> taras (debug-eng) **show rgmp group** RGMP enabled

VLAN Dest MAC/Route Des [CoS] RGMP Joined Router Ports ------------------------ ----- ------------------ ---- 01-00-5e-01-01-01 15/1 2

> taras (debug-eng) **show rgmp stat 3** RGMP enabled :RGMP statistics for vlan 3

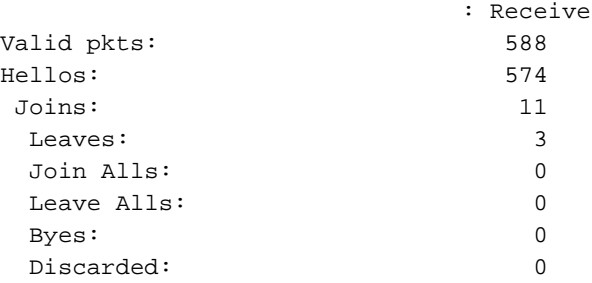

#### <span id="page-16-0"></span>RGMP BYE عملية

إن يعجز أنت RGMP على fido، هو يرسل RGMP وداعا، والمفتاح سيغير 6/4 من RGMP مسحاج تخديد ميناء إلى عادي مسحاج تخديد ميناء:

على Fido:

RGMP: Sending a Bye packet on Ethernet0 :01:24:45 على المُبدّل:

MCAST-IGMPQ:recvd an RGMP Bye on the port 4/6 vlanNo 3 GDA 0.0.0.0 MCAST-RGMP: Received RGMP Bye in vlanNo 3 on port 4/6 MCAST-RELAY:Relaying packet on port 15/1 vlanNo 3 MCAST-SEND: Inband Transmit Succeeded for IGMP RELAY msg on port 15/1 vlanNo 3

> taras (debug-eng) **show rgmp stat 3** RGMP enabled :RGMP statistics for vlan 3

: Receive Valid pkts: 603 Hellos: 588 Joins: 11 Leaves: 3

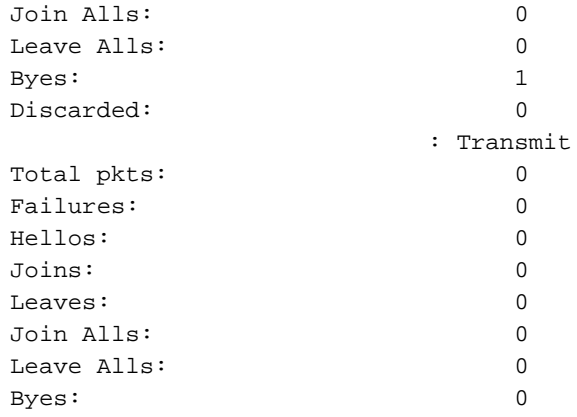

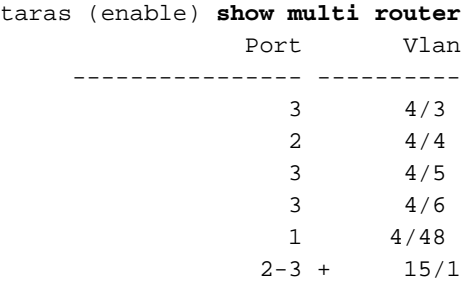

## <span id="page-17-0"></span><mark>معلومات ذات صلة</mark>

- <u>دعم منتجات الشبكات المحلية (LAN)</u>
	- [دعم تقنية تحويل شبكات LAN](//www.cisco.com/web/psa/technologies/tsd_technology_support_technology_information.html?c=268435696&referring_site=bodynav)
- [الدعم التقني والمستندات Systems Cisco](//www.cisco.com/cisco/web/support/index.html?referring_site=bodynav)

ةمجرتلا هذه لوح

ةي الآلال تاين تان تان تان ان الماساب دنت الأمانية عام الثانية التالية تم ملابات أولان أعيمته من معت $\cup$  معدد عامل من من ميدة تاريما $\cup$ والم ميدين في عيمرية أن على مي امك ققيقا الأفال المعان المعالم في الأقال في الأفاق التي توكير المالم الما Cisco يلخت .فرتحم مجرتم اهمدقي يتلا ةيفارتحالا ةمجرتلا عم لاحلا وه ىل| اًمئاد عوجرلاب يصوُتو تامجرتلl مذه ققد نع امتيلوئسم Systems ارامستناه انالانهاني إنهاني للسابلة طربة متوقيا.